# HDD<sub>2</sub>

C79411001

 ${\rm FDD}$  $\sqrt{2}$ **FDD**  ${\rm FDD}$  ${\rm FDD}$ 

 ${\rm HDD}$ 

 $HDD2$ 

 $\ensuremath{\mathsf{USB}}$  FDD

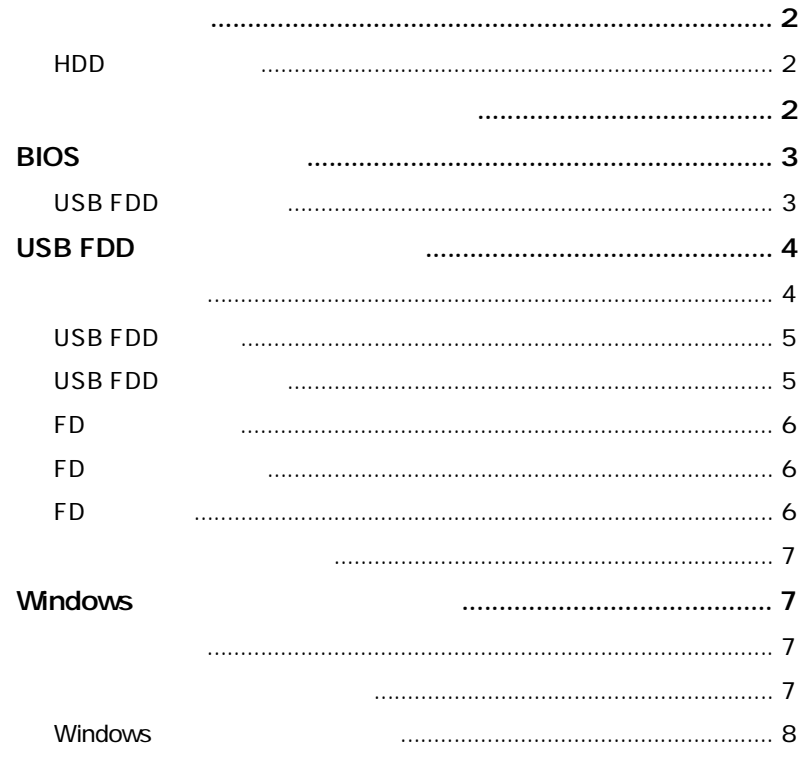

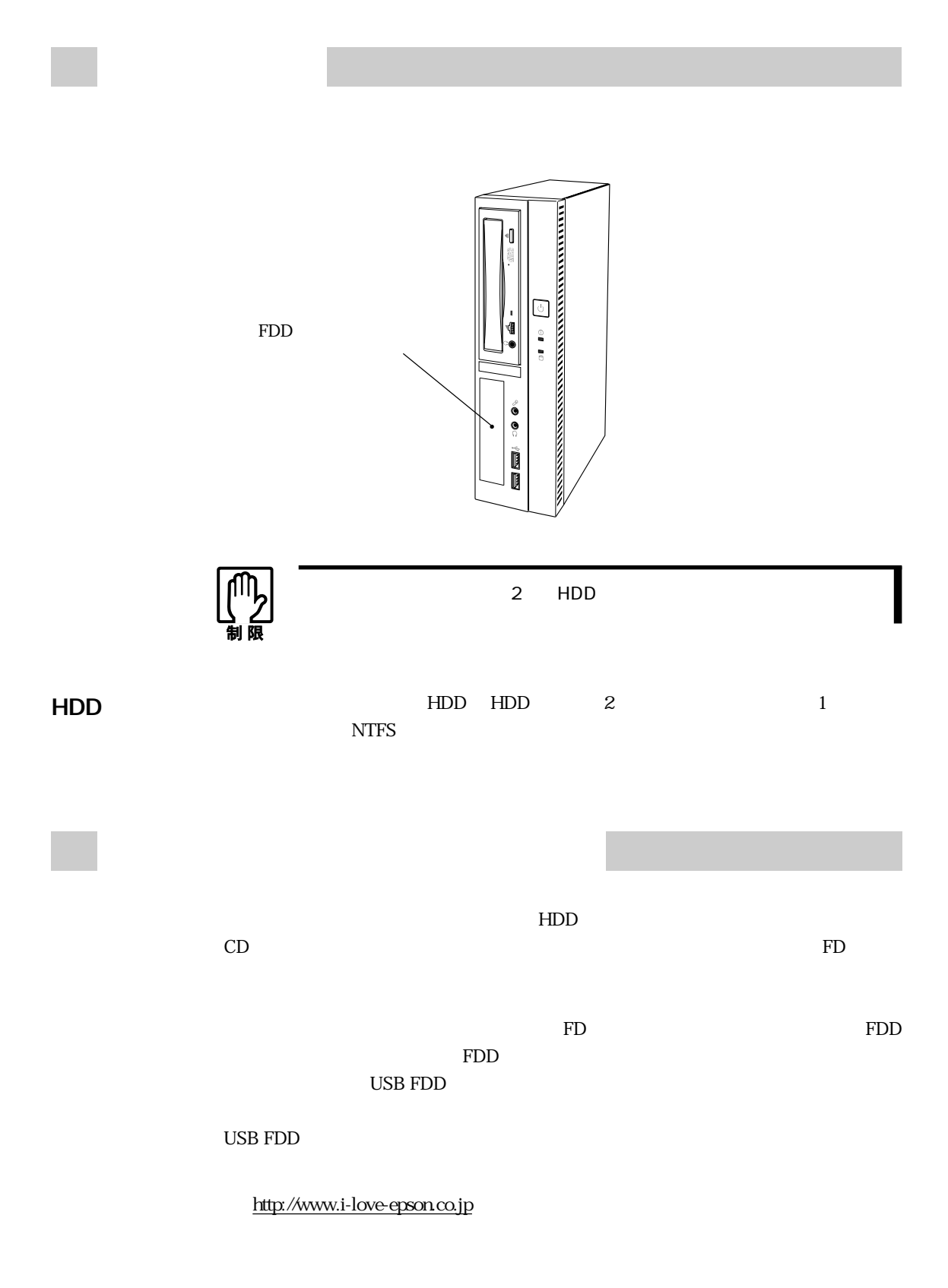

#### $\rm FD$

SCSI Windows 2000 SCSI

Windows 2000

 $\mathscr{D}$ 

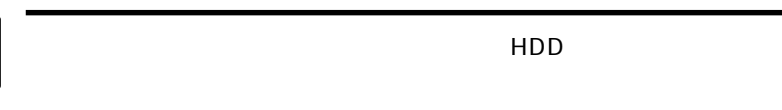

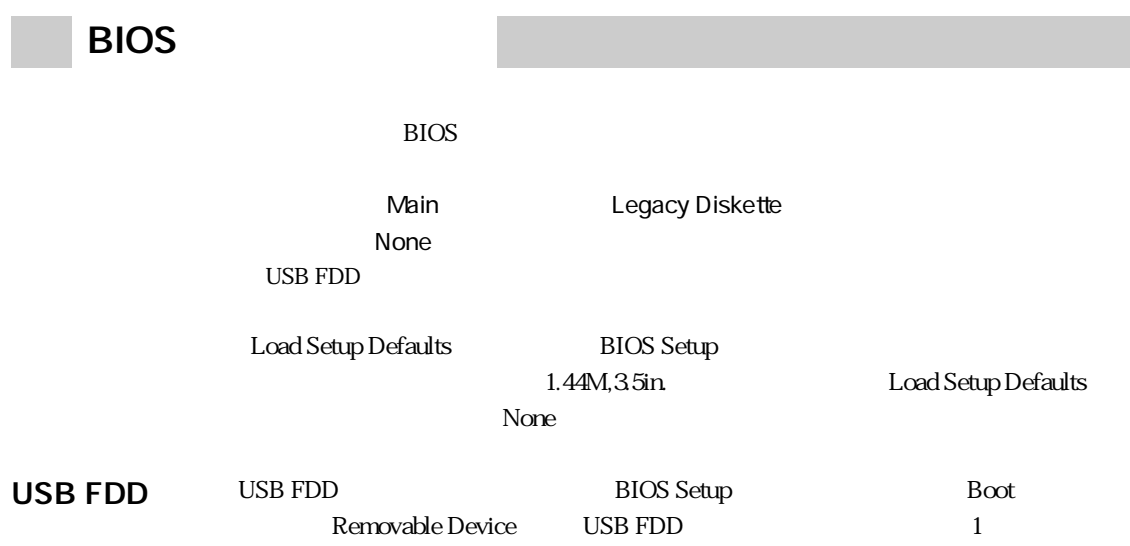

## USB FDD

USB FDD( $\overline{U}$ SB FDD( $\overline{U}$ SB FDD( $\overline{U}$ SB FDD)(USB FDD)

USB FDD

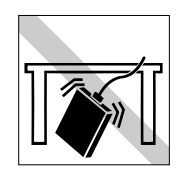

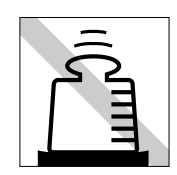

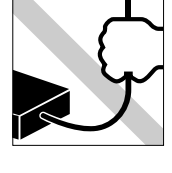

 ${\rm FDD}$ 

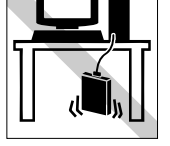

#### USB FDD

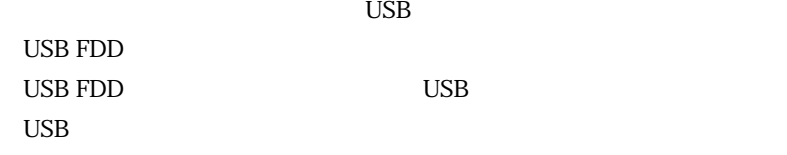

システムが登録されている FD をセットして、本機の電源を入れると、USB FDD

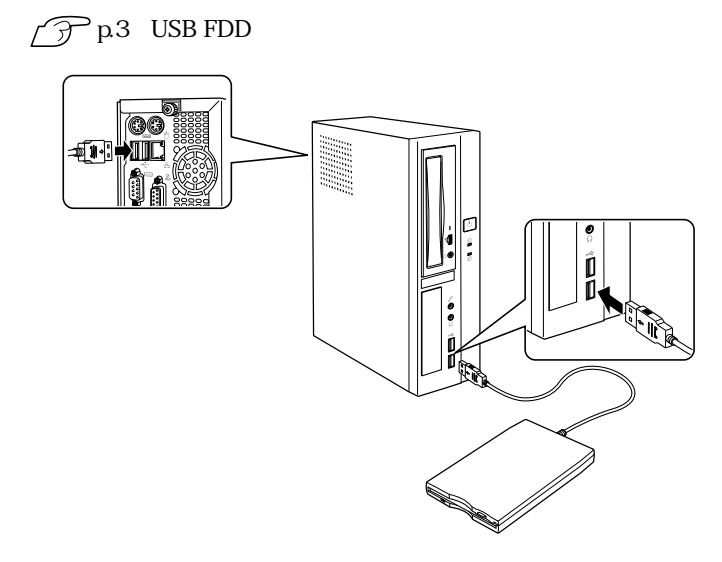

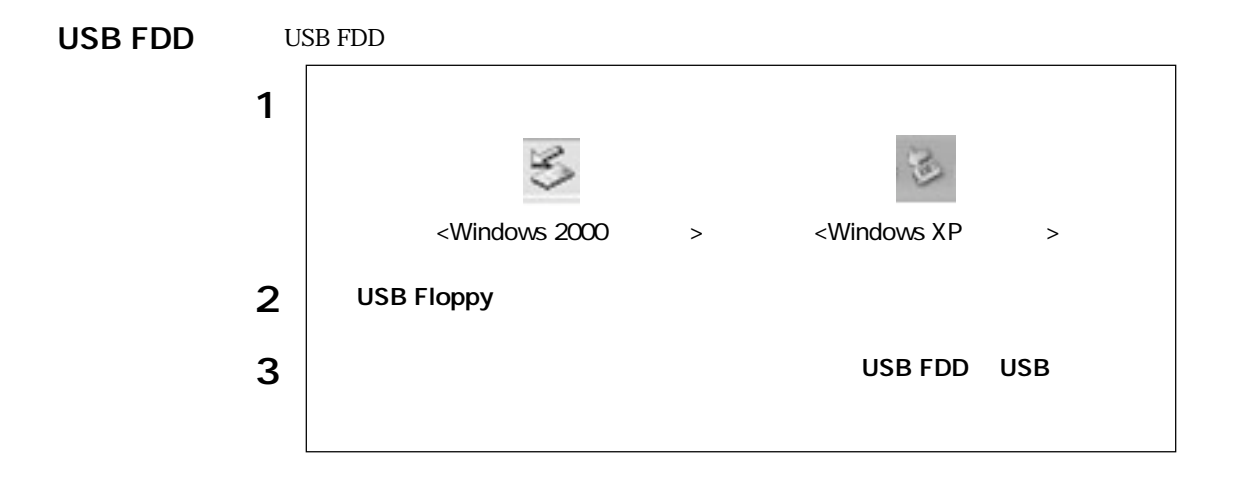

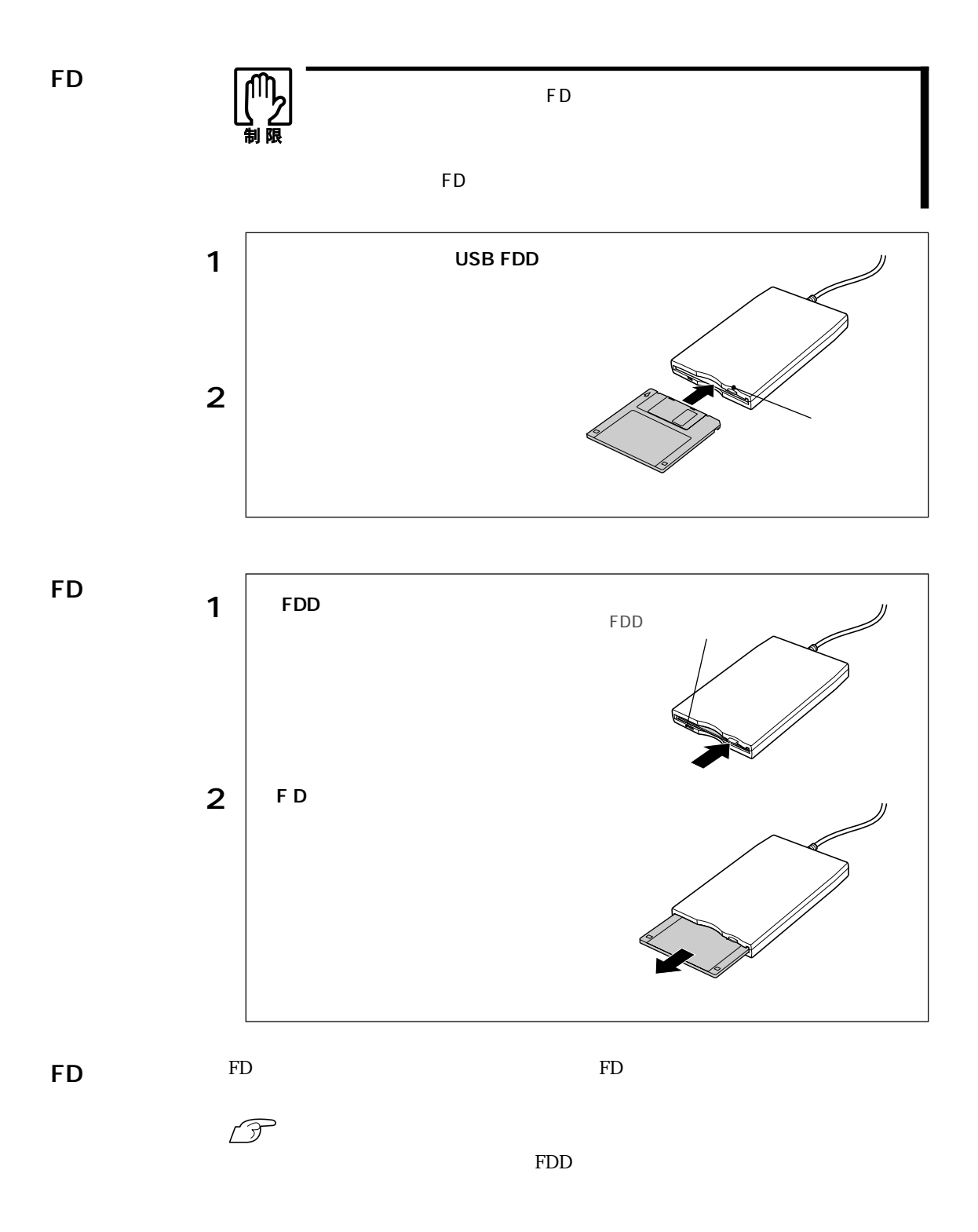

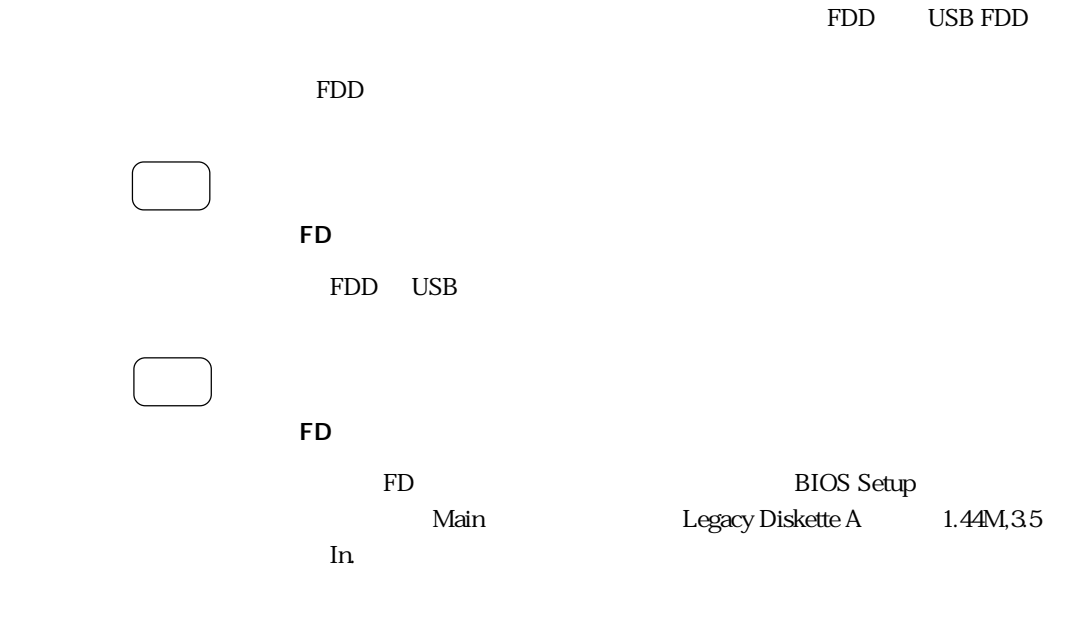

### Windows

 $HDD 2$ 

Windows

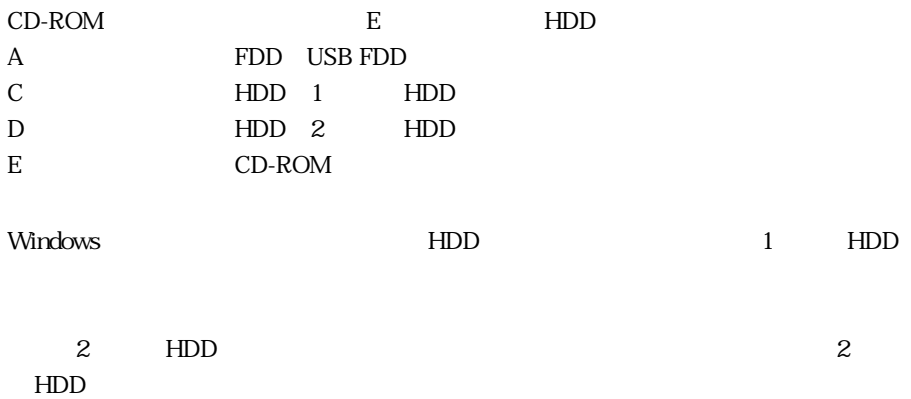

#### **Windows** Windows それには、手順が一部異なります。『ユーザーズマニュー』では、手順が一部異なります。

 $\rm Windows$ 

Windows 2000

 $\text{Windows } 2000$   $1$   $4$ 

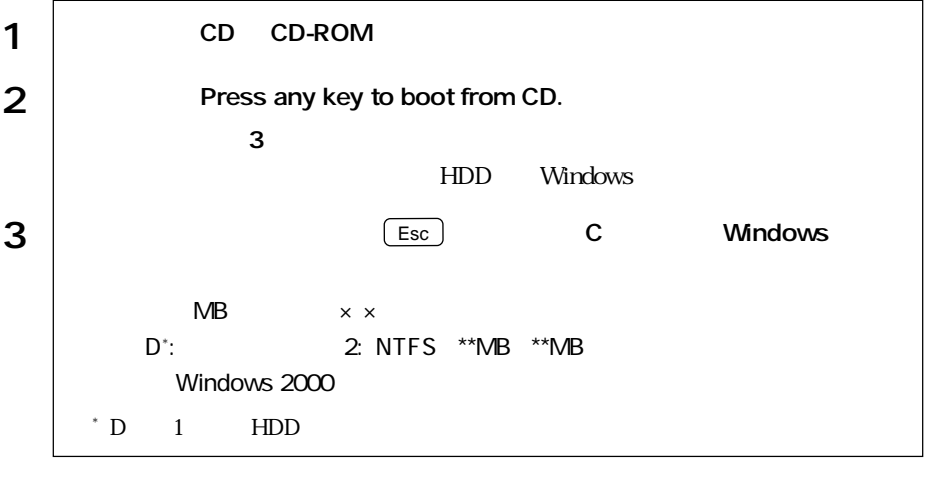

Windows 2000 5 Windows

Windows XP

 $Windows XP$  1  $4$ 

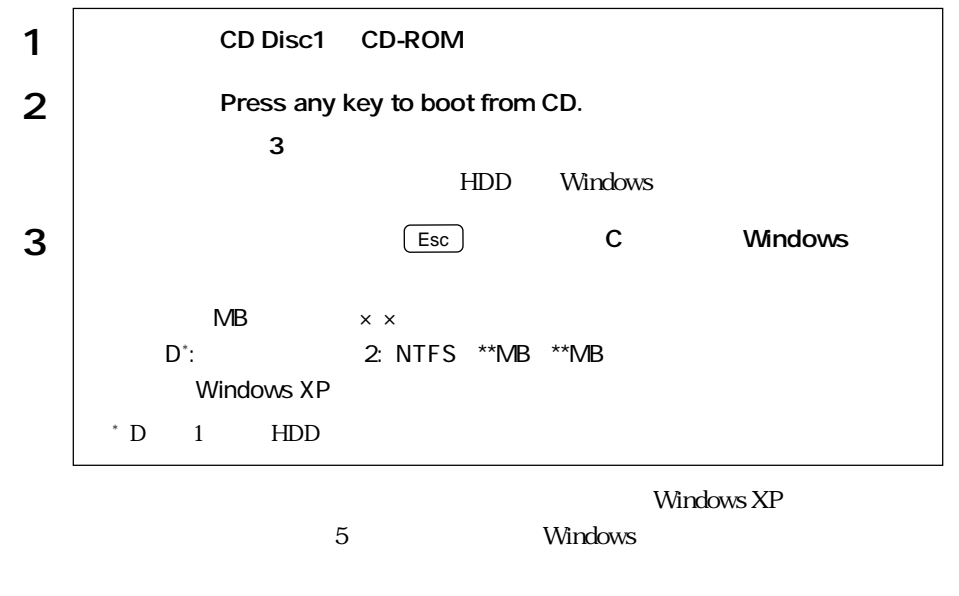

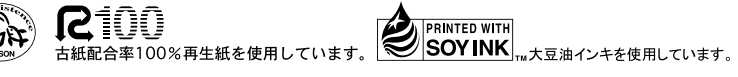